# **Inhaltsverzeichnis**

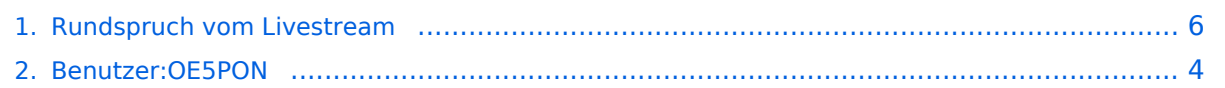

## **Rundspruch vom Livestream**

[Versionsgeschichte interaktiv durchsuchen](https://wiki.oevsv.at) [VisuellWikitext](https://wiki.oevsv.at)

#### **[Version vom 6. April 2020, 19:31 Uhr](#page-5-0) ([Qu](#page-5-0) [elltext anzeigen\)](#page-5-0)** [OE5PON](#page-3-0) [\(Diskussion](https://wiki.oevsv.at/w/index.php?title=Benutzer_Diskussion:OE5PON&action=view) | [Beiträge\)](https://wiki.oevsv.at/wiki/Spezial:Beitr%C3%A4ge/OE5PON)

[← Zum vorherigen Versionsunterschied](#page-5-0)

**[Version vom 6. April 2020, 19:49 Uhr](#page-5-0) ([Qu](#page-5-0) [elltext anzeigen](#page-5-0))** [OE5PON](#page-3-0) ([Diskussion](https://wiki.oevsv.at/w/index.php?title=Benutzer_Diskussion:OE5PON&action=view) | [Beiträge](https://wiki.oevsv.at/wiki/Spezial:Beitr%C3%A4ge/OE5PON)) K [Zum nächsten Versionsunterschied →](#page-5-0)

(3 dazwischenliegende Versionen desselben Benutzers werden nicht angezeigt)

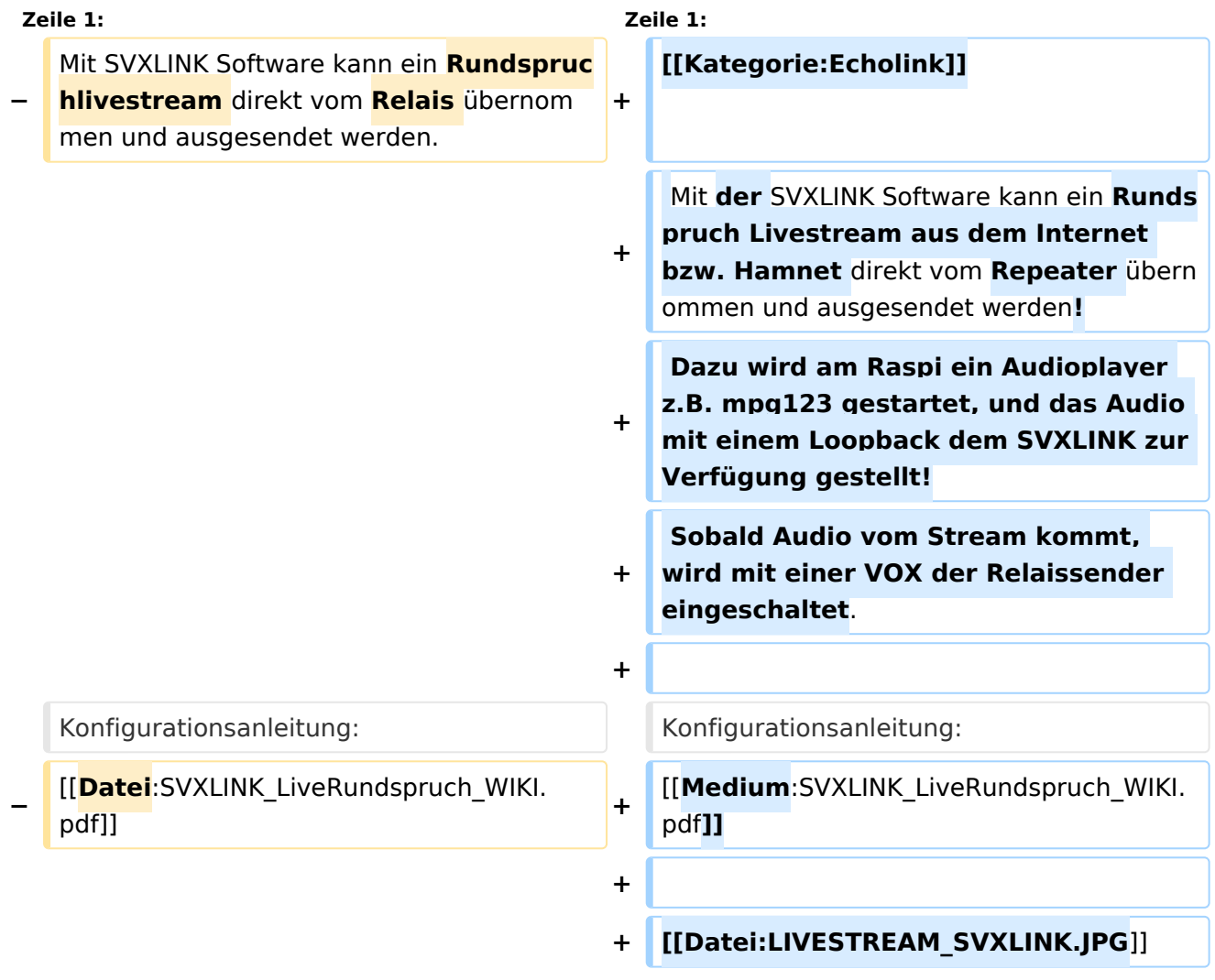

### Version vom 6. April 2020, 19:49 Uhr

Mit der SVXLINK Software kann ein Rundspruch Livestream aus dem Internet bzw. Hamnet direkt vom Repeater übernommen und ausgesendet werden! Dazu wird am Raspi ein Audioplayer z.B. mpg123 gestartet, und das Audio mit einem Loopback dem SVXLINK zur Verfügung gestellt! Sobald Audio vom Stream kommt, wird mit einer VOX der Relaissender eingeschaltet.

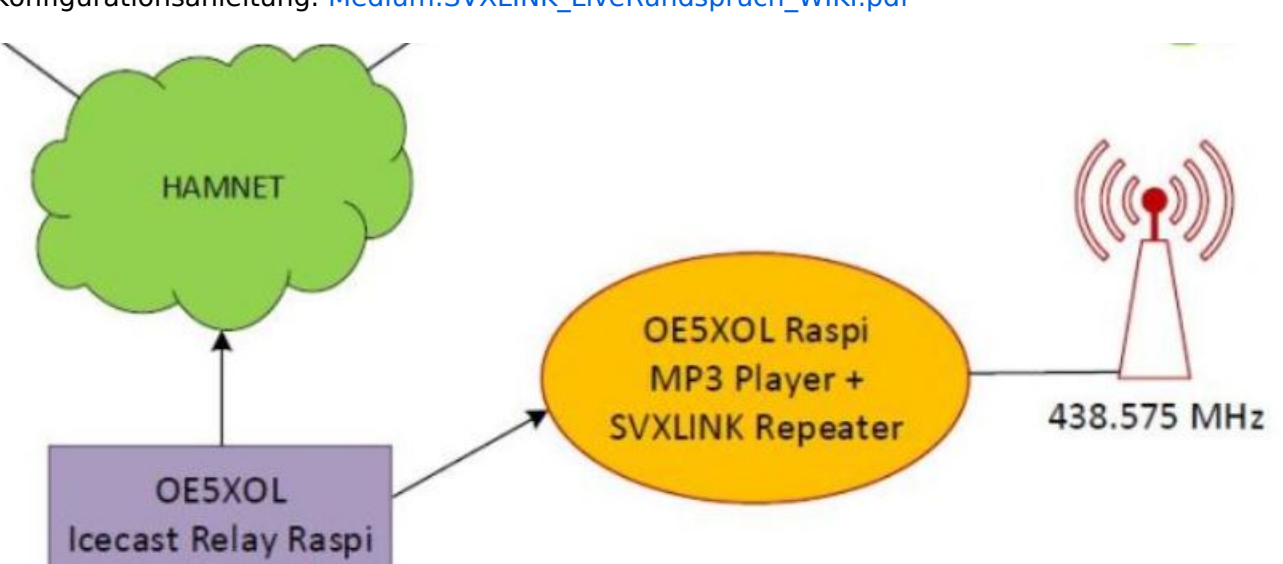

#### Konfigurationsanleitung: [Medium:SVXLINK\\_LiveRundspruch\\_WIKI.pdf](https://wiki.oevsv.at/w/nsfr_img_auth.php/b/b0/SVXLINK_LiveRundspruch_WIKI.pdf)

### <span id="page-3-0"></span>**Rundspruch vom Livestream: Unterschied zwischen den Versionen**

[Versionsgeschichte interaktiv durchsuchen](https://wiki.oevsv.at) [VisuellWikitext](https://wiki.oevsv.at)

**[Version vom 6. April 2020, 19:31 Uhr](#page-5-0) ([Qu](#page-5-0) [elltext anzeigen\)](#page-5-0)** [OE5PON](#page-3-0) [\(Diskussion](https://wiki.oevsv.at/w/index.php?title=Benutzer_Diskussion:OE5PON&action=view) | [Beiträge\)](https://wiki.oevsv.at/wiki/Spezial:Beitr%C3%A4ge/OE5PON) [← Zum vorherigen Versionsunterschied](#page-5-0)

**[Version vom 6. April 2020, 19:49 Uhr](#page-5-0) ([Qu](#page-5-0) [elltext anzeigen](#page-5-0))** [OE5PON](#page-3-0) ([Diskussion](https://wiki.oevsv.at/w/index.php?title=Benutzer_Diskussion:OE5PON&action=view) | [Beiträge](https://wiki.oevsv.at/wiki/Spezial:Beitr%C3%A4ge/OE5PON))

K

[Zum nächsten Versionsunterschied →](#page-5-0)

(3 dazwischenliegende Versionen desselben Benutzers werden nicht angezeigt)

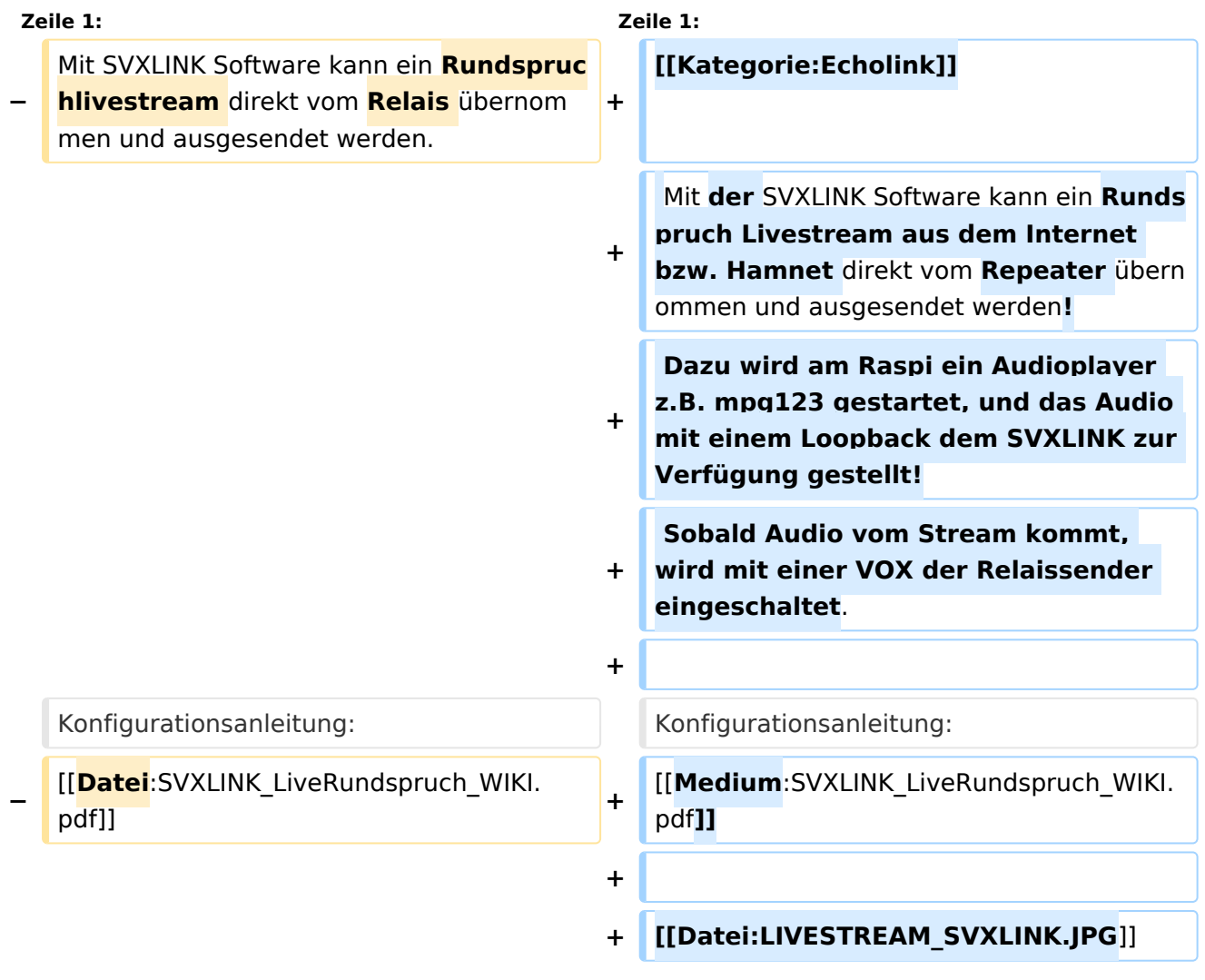

## Version vom 6. April 2020, 19:49 Uhr

Mit der SVXLINK Software kann ein Rundspruch Livestream aus dem Internet bzw. Hamnet direkt vom Repeater übernommen und ausgesendet werden! Dazu wird am Raspi ein Audioplayer z.B. mpg123 gestartet, und das Audio mit einem Loopback dem SVXLINK zur Verfügung gestellt! Sobald Audio vom Stream kommt, wird mit einer VOX der Relaissender eingeschaltet.

Konfigurationsanleitung: [Medium:SVXLINK\\_LiveRundspruch\\_WIKI.pdf](https://wiki.oevsv.at/w/nsfr_img_auth.php/b/b0/SVXLINK_LiveRundspruch_WIKI.pdf)

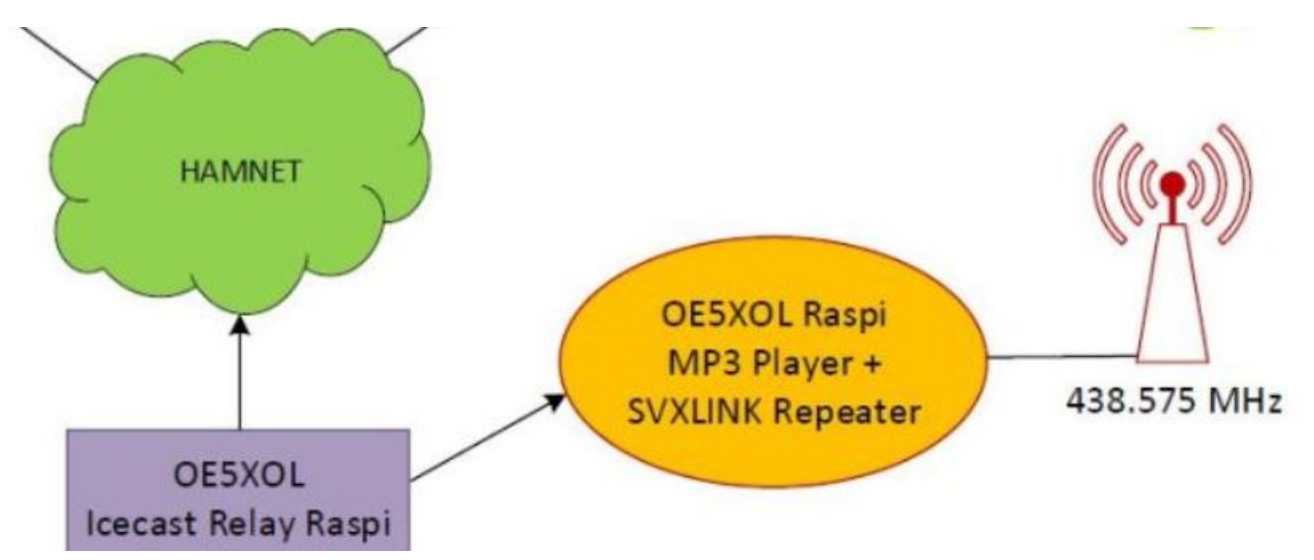

### <span id="page-5-0"></span>**Rundspruch vom Livestream: Unterschied zwischen den Versionen**

[Versionsgeschichte interaktiv durchsuchen](https://wiki.oevsv.at) [VisuellWikitext](https://wiki.oevsv.at)

**[Version vom 6. April 2020, 19:31 Uhr](#page-5-0) ([Qu](#page-5-0) [elltext anzeigen\)](#page-5-0)** [OE5PON](#page-3-0) [\(Diskussion](https://wiki.oevsv.at/w/index.php?title=Benutzer_Diskussion:OE5PON&action=view) | [Beiträge\)](https://wiki.oevsv.at/wiki/Spezial:Beitr%C3%A4ge/OE5PON) [← Zum vorherigen Versionsunterschied](#page-5-0)

**[Version vom 6. April 2020, 19:49 Uhr](#page-5-0) ([Qu](#page-5-0) [elltext anzeigen](#page-5-0))** [OE5PON](#page-3-0) ([Diskussion](https://wiki.oevsv.at/w/index.php?title=Benutzer_Diskussion:OE5PON&action=view) | [Beiträge](https://wiki.oevsv.at/wiki/Spezial:Beitr%C3%A4ge/OE5PON))

K

[Zum nächsten Versionsunterschied →](#page-5-0)

(3 dazwischenliegende Versionen desselben Benutzers werden nicht angezeigt)

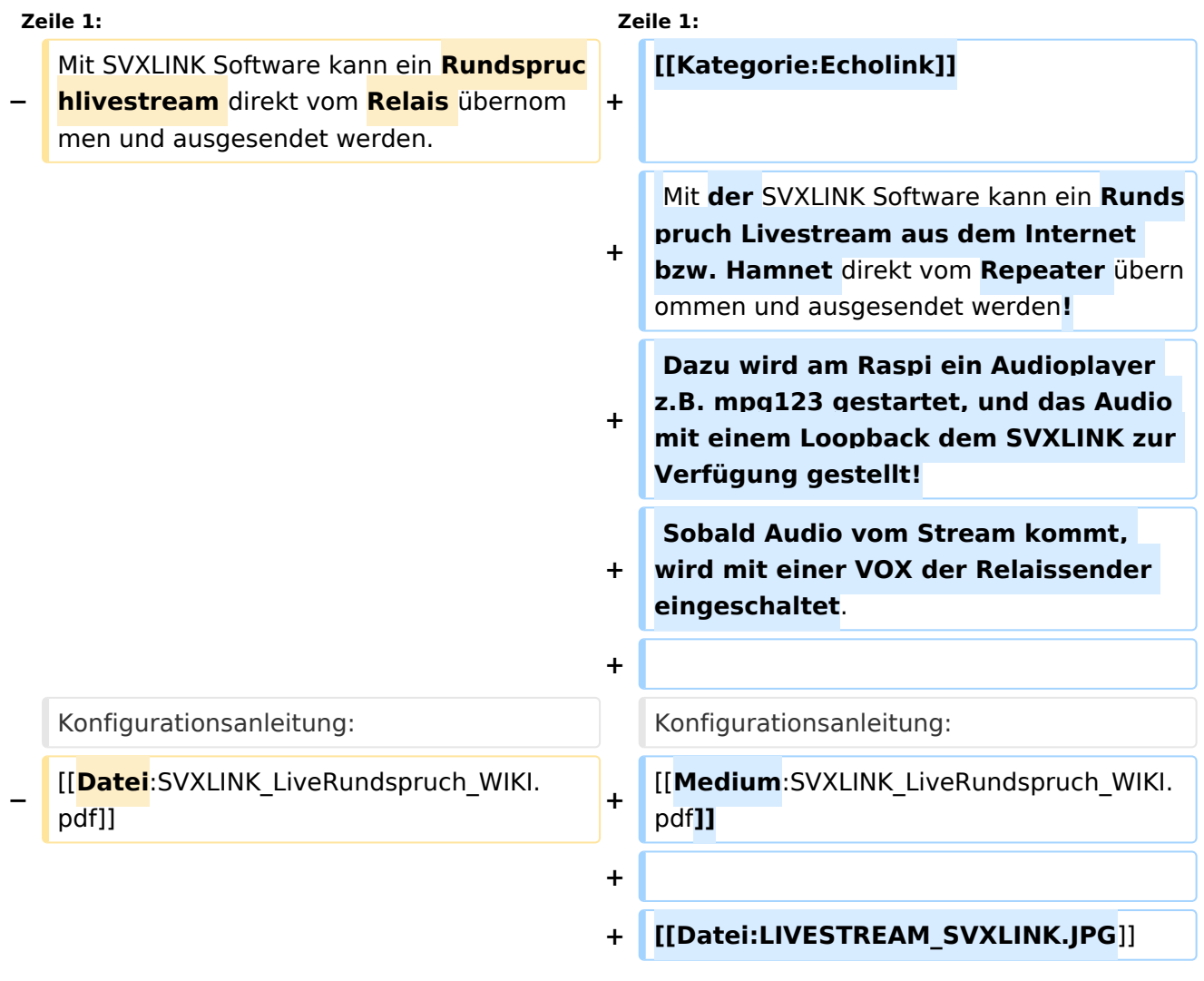

## Version vom 6. April 2020, 19:49 Uhr

Mit der SVXLINK Software kann ein Rundspruch Livestream aus dem Internet bzw. Hamnet direkt vom Repeater übernommen und ausgesendet werden! Dazu wird am Raspi ein Audioplayer z.B. mpg123 gestartet, und das Audio mit einem Loopback dem SVXLINK zur Verfügung gestellt! Sobald Audio vom Stream kommt, wird mit einer VOX der Relaissender eingeschaltet.

Konfigurationsanleitung: [Medium:SVXLINK\\_LiveRundspruch\\_WIKI.pdf](https://wiki.oevsv.at/w/nsfr_img_auth.php/b/b0/SVXLINK_LiveRundspruch_WIKI.pdf)

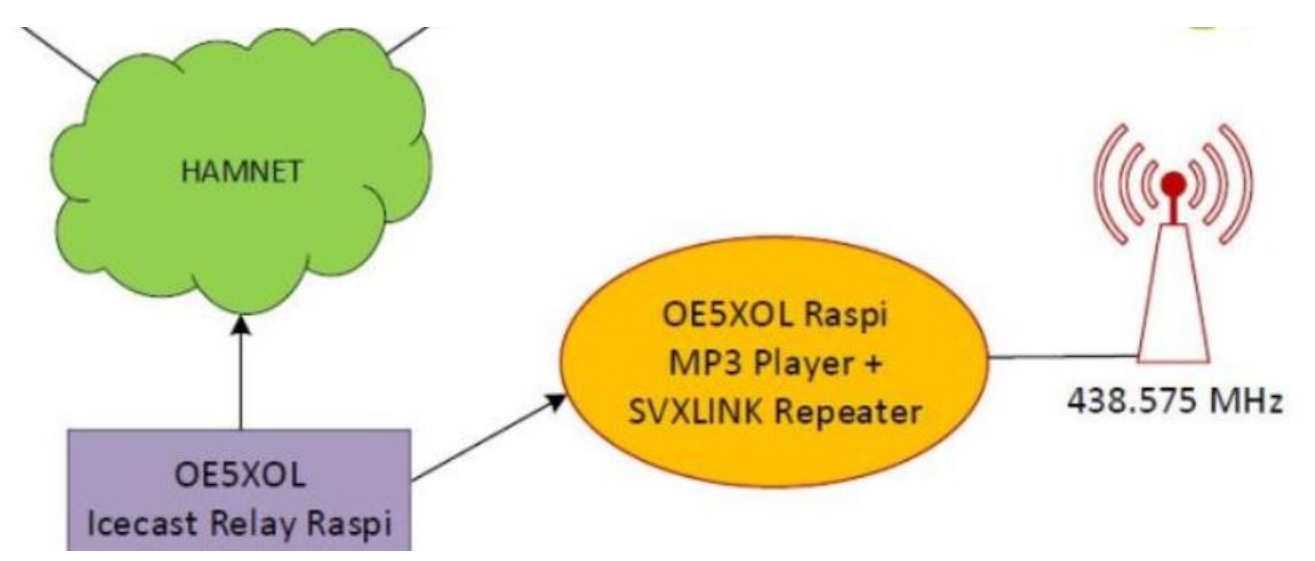